### CAUTION

- Leaving a battery in an extremely high temperature surrounding environment that can result in an explosion or the leakage of flammable liquid or gas:

Risk of explosion if the battery is replaced by an incorrect type  $\overline{\phantom{a}}$  Wait one-half hour after switching off before handling parts - Replacement of a battery with an incorrect type that can be defeat a safeguard; - Disposal of a battery into fire or a hot oven, or mechanically crushing or cutting of a battery, that can result in an explosion;

3 Attach the other stripe to the flat surface on the back of the monitor.

- A battery subjected to extremely low air pressure that may result in an explosion or the leakage of flammable liquid or gas.

# NMP599-W

This printed quick guide provides a quick walk-through of the set-up process. For complete documentation, please visit https://www.viewsonic.com/us/support. 4 Secure the media player to the monitor.

5 Connect the HDMI cable and AC adapter.

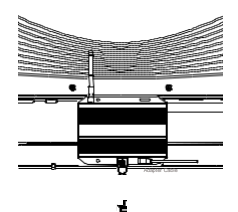

#### Port Connections

This device complies with Industry Canada license-exempt RSS standard(s). Operation is subject to the following two conditions: (1) this device may not cause interference, and (2) this device must accept any interference, including interference that may cause undesired operation of the device.

Le présent appareil est conforme aux CNR d'Industrie Canada applicables aux appareils radio exempts de licence. L'exploitation est autorisée aux deux conditions suivantes : (1) l'appareil ne doit pas produire de brouillage, et (2) l'utilisateur de l'appareil doit accepter tout brouillage radioélectrique subi, même si le brouillage est susceptible d'en compromettre le fonctionnement.

#### FCC Radiation Exposure Statement:

This equipment complies with FCC RF radiation exposure and Industry Canada RSS-102 RF exposure limits set forth for an uncontrolled environment. This device and its antenna must not be co-located or operating in conjunction with any other antenna or transmitter. To comply with FCC RF exposure and Industry Canada RSS-102 RF exposure compliance requirements, this grant is applicable to only Mobile Configurations. The antennas used for this transmitter must be installed to provide a separation distance of at least 20 cm from all persons and must not be co-located or operating in conjunction with any other antenna or transmitter.

### Quick Start Guide Quick Start Guide

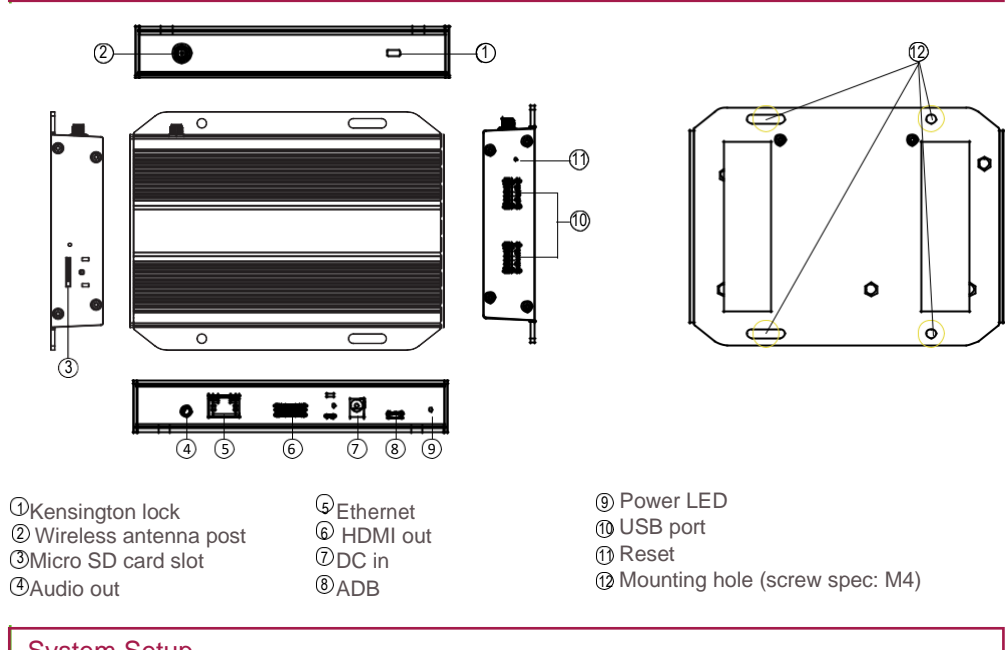

**4 Audio out** 

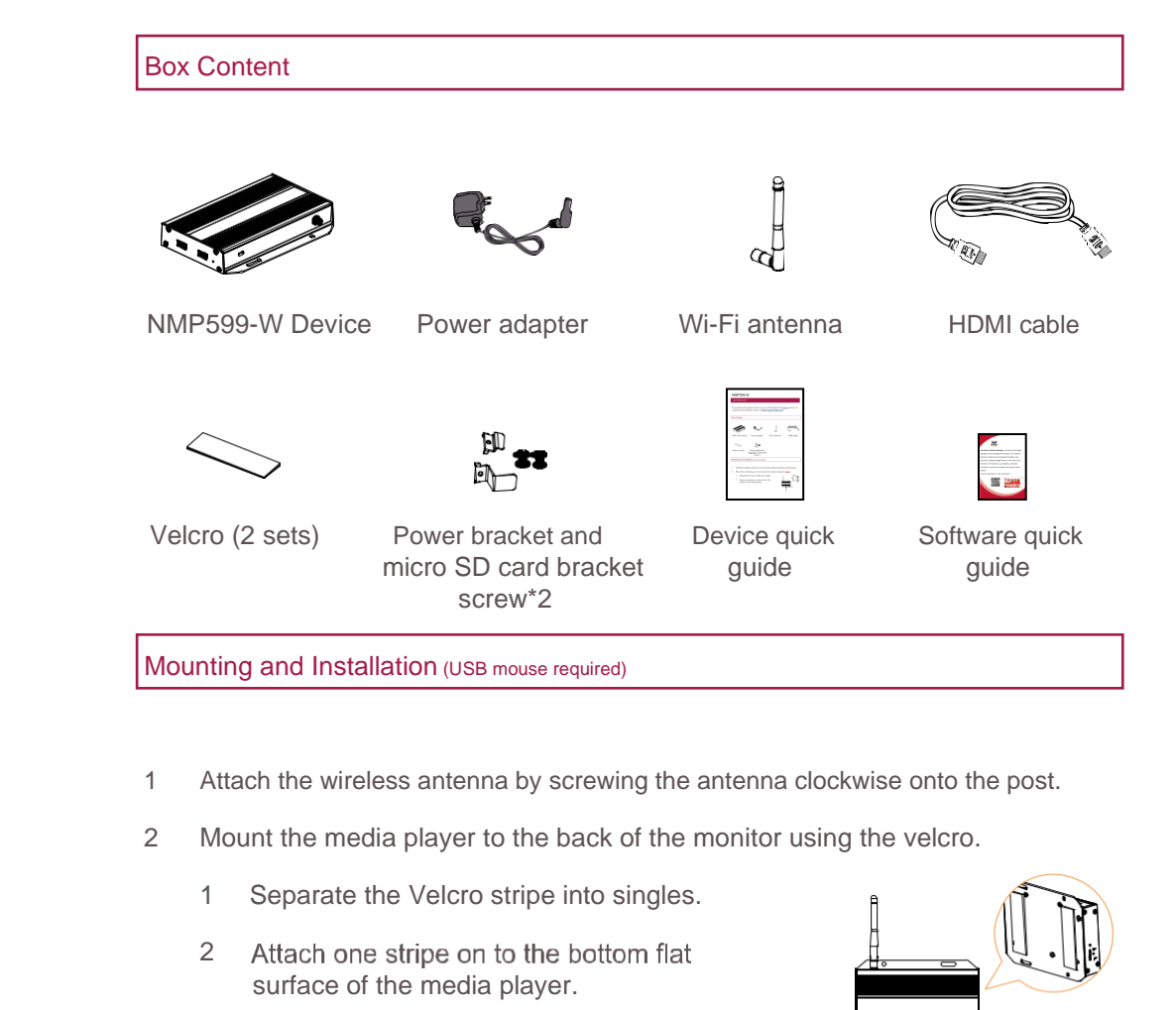

Cet equipement est conforme aux limites d'exposition aux rayonnements enoncees pour un environnement non controle et respecte les regles d'exposition aux frequences radioe lectriques (RF) CNR-102 de I'IC. Cet equipement doit etre installe et utilize en gardant une distance de 20 cm ou plus entre le radiateur et le corps humain (a I'exception des extremites : mains, poignets, pieds et chevilles).

HDMI Cable

Adapter Cable

System Setup

Boot up

Plug in the AC adapter to the media player and it

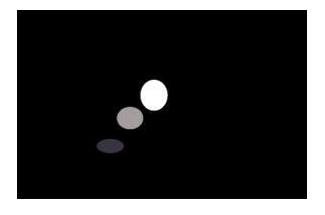

will power on automatically. Once the user has exited the boot up screen, users can go through system configurations in both landscape and portrait orientations.

#### 2 Autoplay content

When boot up is complete, if the system detects preloaded content, the loading circle will appear.

Once the loading circle completes, content will be played. To stop autoplay and enter "Basic settings." users need to select the pause button in the center of the loading circle.

### 3 Basic settings

To change media player system language, use a USB mouse to select "(Current Language) ...." For system configurations, select "Advanced."

Important recommended configurations:

When boot up is complete and there is no preloaded contents, the user will see the "**Basic settings**" which allows the user to make configurations or autoplay pre-loaded content.

### 4 Make Configurations

- 1 Set correct time, date, and time zone for properly scheduled playback.
- 2 Set password to prevent unauthorized access during setup menu.
- 3 Set network for establishing network connection.

### 5 Set content

Users can set content by clicking "**Set Content**" to enter the URL or use the desired content management system to upload the contents onto the media player.

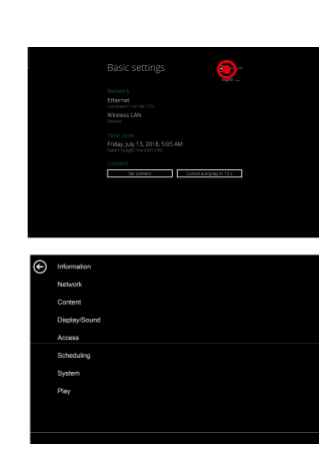

 $\bigcap$ 

**Content**<br>**Securities (CONTENT)** 

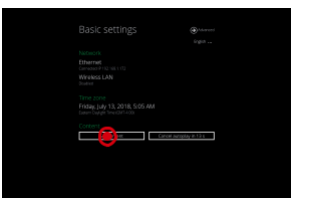

## Content Management

Please consult the software documentation for information specific to your content management solution.

### **Troubleshooting**

### How do I interrupt playback and enter setup menu?

Use USB mouse to click and hold one corner of the screen for 10 seconds to exit playback and enter setup menu.

- Use a pen to press and hold the reset button do not release until Step 4.
- 2 Insert the power cord.
- 3 Wait 30 seconds for the system reboot indicating your data is erased.
- Release the reset button and your media player will initialize in factory default state.

### How do I provide a DEBUG log for a misbehaving media player to the support team?

Please follow the instructions below to collect the player's DEBUG log:

- 1 Prepare a blank USB stick in FAT-32 format.
- 2 Create a folder named "DEBUG" (case insensitive) in the root of USB stick.
- 3 Make sure the player is operating (see welcome screen or playing content).
- Insert the USB stick into player and wait for yellow dot on upper right corner to stop blinking.

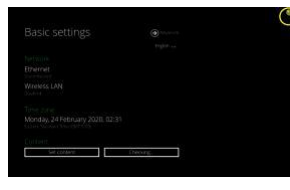

- 5 Within the "DEBUG" folder, is a folder with a string of number as its name. If the string of numbers is all zero's, the debug log has not been collected properly. Repeat step 1-4 again and make sure to wait until stop blinking.
- 6 Zip the "DEBUG" folder and send to IAdea Support Team.

### Should be resetting media player to factory default

Factory resetting the media player will result in the removal of all saved

con-to complete the media player factory resetting process:

#### CARE AND WARNING

WARNING: Changes or modifications to this unit not expressly approved by the party

responsible for compliance could void the user's authority to operate the equipment.

NOTE: This equipment has been tested and found to comply with the limits for a Class A digital device, pursuant to part 15 of the FCC Rules. These limits are designed to provide reasonable protection against harmful interference when the equipment is operated in a commercial environment. This equipment generates, uses, and can radiate radio frequency energy and, if not installed and used in accordance with the instruction manual, may cause harmful interference to radio communications. Operation of this equipment in a residential area is likely to cause harmful interference in which case the user will be required to correct the interference at his own expense.

This device complies with Part 15 of the FCC Rules. Operation is subject to the following two conditions: (1) This device may not cause harmful interference, and (2) this device must accept any interference received, including interference that may cause undesired operation.

#### **Information**

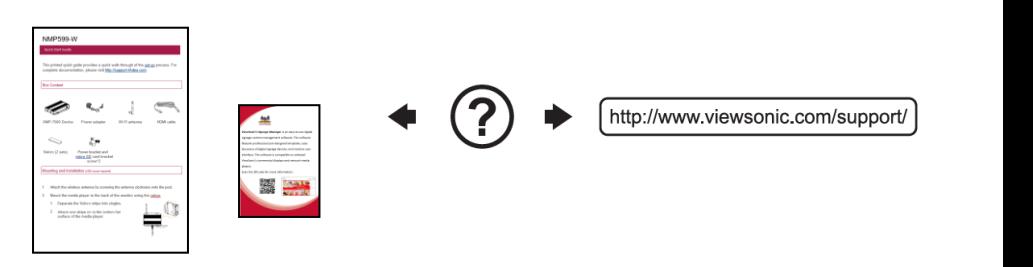

### **Support**

中国

香港

春瀬

http://www.viewsonic.com.cn 电话: 4008 988 588

http://www.hk.viewsonic.com 電話: 852 3102 2900

http://www.hk.viewsonic.com 雷話: 853 2840 3687

http://www.viewsonic.com.tw 電話: 0800 061 198

http://ap.viewsonic.com/kr/ Phone: 080 333 2131

Singapore/Malaysia/Thailand http://www.viewsonic.com.so Phone: 65 6461 6044

India http://www.in.viewsonic.com Phone: 1800 419 0959

**United States** http://www.viewsonic.com 1-424-233-2530 (Toll)

#### Canada

http://www.viewsonic.com 1-424-233-2533 (Toll)

#### Europe

http://www.viewsoniceurope.com www.viewsoniceurope.com/uk/ support/call-desk/

Australia/New Zealand http://www.viewsonic.com.au Phone: 1800 880 818 (AUS)

0800 008 822 (NZ)

**South Africa** http://ap.viewsonic.com/za/

Latin America (Chile) http://www.viewsonic.com/la/ http://www.viewsonic.com/la/soporte/ servicio-tecnico

#### Latin America (Mexico)

http://www.viewsonic.com/la http://www.viewsonic.com/la/soporte servicio-tecnico

#### Latin America (Peru)

http://www.viewsonic.com/la/ http://www.viewsonic.com/la/soporte/ servicio-tecnico

#### Latin America (Argentina)

http://www.viewsonic.com/la http://www.viewsonic.com/la/soporte/ servicio-tecnico

#### **Puerto Rico & Virgin Islands**

http://www.viewsonic.com Phone: 1-800-688-6688 (English) http://www.viewsonic.com/la/soporte/ servicio-tecnico